## DTMF-DECODER

- **für ATtiny 26**
- **ohne FFT und Goertzel Algorithmus!**
- **Analyse der Interferenzmuster**
- **16-bit Frequenzzähler**

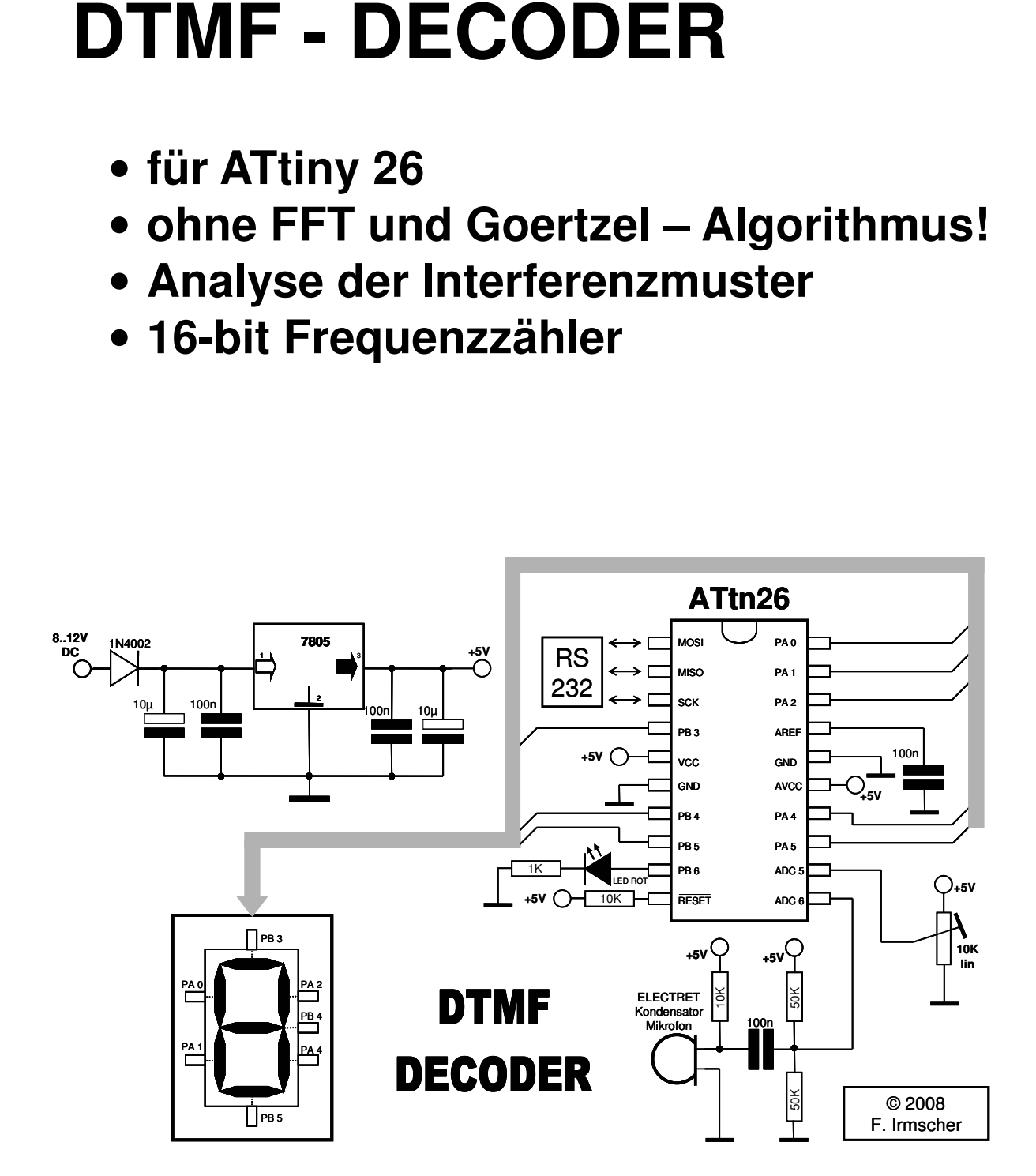

# TMF-DECODER

**Einleitung** Das sog. MVF (Mehrfrequenzverfahren) oder auch DTMF (Dual Tone Multiple Frequency) wird bei der Telefonvermittlungstechnik genutzt. Es wird gebildet durch eine Überlagerung von zwei sinusförmigen Tonsignalen. Bei der Dekodierung gilt es, die beiden Frequenzbestandteile zu erkennen, um daraus die zugehörigen Tastencodes zu identifizieren:

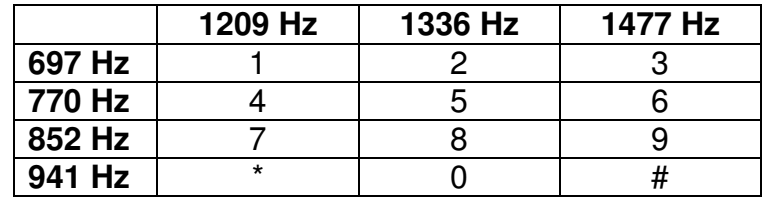

Weitere Informationen sind zum Beispiel bei Wikipedia zu finden.

Zur Dekodierung werden meist spezielle Rechenoperationen verwendet: Die sog. Fast-Fourier-Transformation (FFT) oder der Goertzel-Algorithmus. Hiermit kann präzise Frequenzanalyse betrieben werden. Sie erfordern jedoch sehr viel Speicherplatz. Außerdem werden Kenntnisse in höherer Mathematik benötigt.

Mein Interesse bestand darin, für einen Mikrocontroller der Tiny-Klasse, hier den **ATtiny26,** einen alternativen Weg zu finden, um DTMF-Codes zu entschlüsseln.

Es werden dabei Ausschnitte der **Interferenzmuster** der beiden sich überlappenden Frequenzen analysiert. Ausgabe erfolgt mit einer Sieben-Segment-Anzeige. Durch das spezielle Vorgehen kann auf ein Quarz verzichtet werden. Es reicht die voreingestellte Taktfrequenz von nur 1MHz aus. Somit kann auch einfach mit dem **Lernpaket Mikrocontroller** programmiert werden! Für das Electret-Kondensator-Mikrofon wird kein zusätzlicher Operationsverstärker benötigt, die Verstärkung erfolgt über ein sog. Differential ADC Channel Pair with gain (x20) des ATtiny26.

Fazit:

Ein DTMF-Decoder wird auf diese Weise realisierbar. Die Schaltung benötigt jedoch ein längeres Signal zur Analyse (ca. 500ms).

Vielleicht interessiert Sie aber auch einfach nur der ungewöhnliche Lösungsweg?

Auf die Funktionsfähigkeit eines Nachbaues wird keine Gewährleistung gegeben!

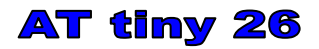

### **Anleitung**

**Programmierung** Der ATtiny26 kann z.B. mit dem Programmiermodul des **Lernpaket Mikrocontroller** von Franzis programmiert werden. Das Vorgehen ist an anderer Stelle beschrieben. Die Fuses müssen dabei nicht verändert werden.

**Elektronik** Es werden nur sehr wenig externe Bauelemente benötigt. Electret-Kondensator-Mikrofone enthalten bereits einen schwachen, für diese Zwecke ausreichenden Vorverstärker.

> Als Betriebsspannung sollen ca. 9V angelegt werden. Diese Spannung wird durch den Spannungsregler auf stabilisierte 5V heruntergeregelt.

> Die LED dient zur optimalen Arbeitspunkteinstellung. Zunächst wird ein lautes akustisches Signal auf das Mikrofon gerichtet. Wird der Trimmer weit nach rechts oder links gedreht, leuchtet die LED auf. Der Trimmer ist so zu justieren, dass die LED nicht leuchtet und vom rechten und linken Leuchtbeginn gleich weit entfernt ist. Leuchtet die LED auch in Mittelstellung, so ist das Signal zu stark!

### **Programmbeschreibung**

Die Idee **Die Idee** Das DTMF-Signal besteht aus zwei sich überlappenden Sinus-Wellen bekannter Frequenzen.

Erzeugt man diese Signale und betrachtet sie mit dem Oszilloskop, so kann man erkennen, dass durch Addition der beiden Signale ein für jeden Code typisches Frequenzmuster entsteht.

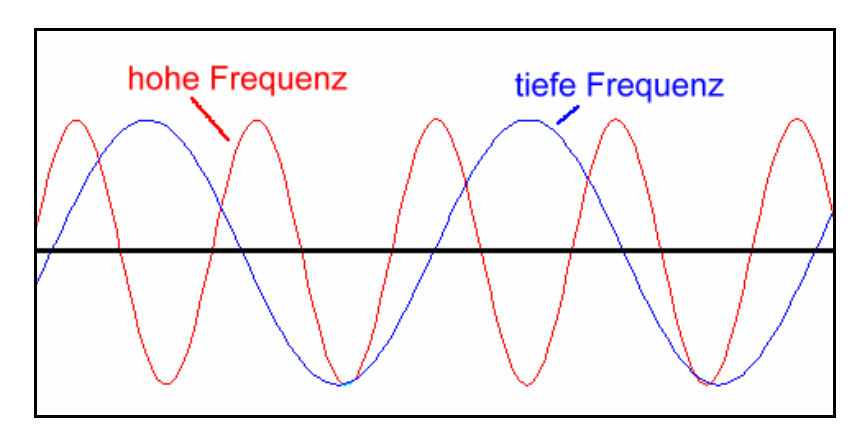

## **MF-DECODER**

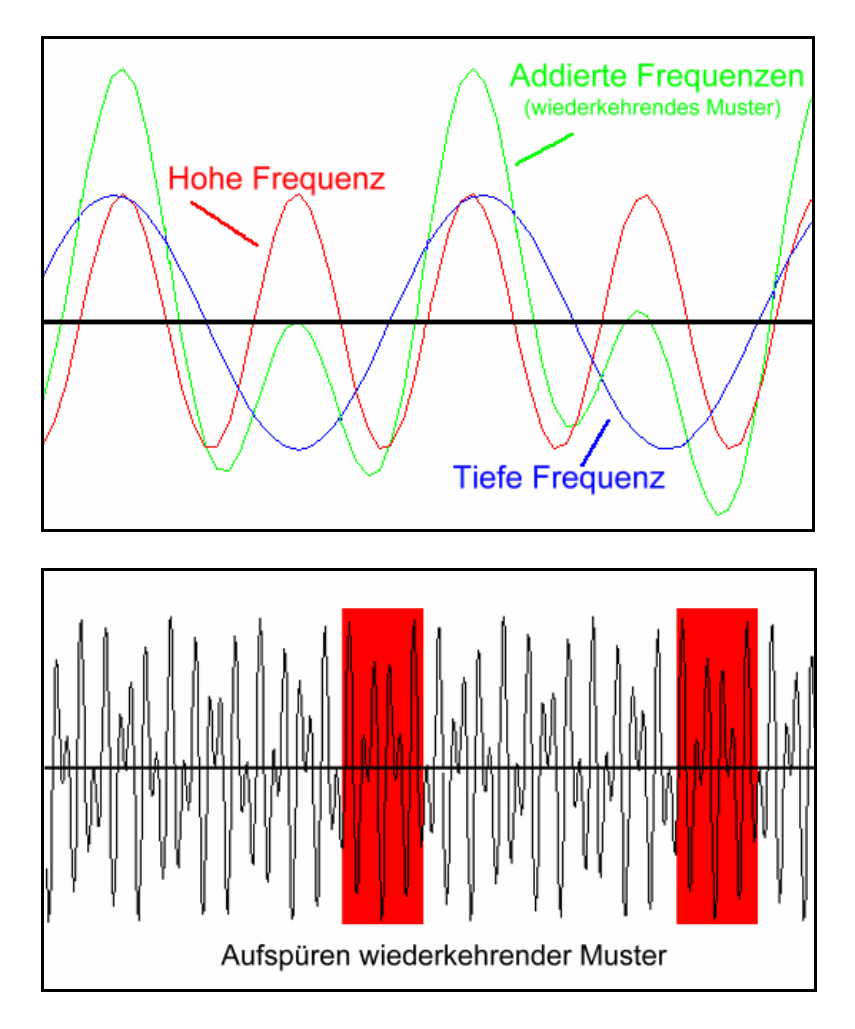

Dabei ist zu erkennen, dass die höhere der beiden Frequenzen als Welligkeit im Signal stets erhalten bleibt, wenn auch mit zum Teil stark schwankender Amplitude. Die sichtbare Wellenlänge variiert durch die Interferenz geringfügig. Im Mittel über mehrere Perioden kann die höhere Frequenz aber gut bestimmt werden.

Die Erkennung der niedrigeren der beiden Frequenzen ist etwas schwieriger. Nach og. Tabelle sind jeder der drei hohen Frequenzen (1209Hz, 1336Hz, 1477Hz) jeweils vier niedrige Frequenzen zugeordnet die unterschieden werden müssen.

Aus dem eingehenden Signal werden hierfür die ADC-Werte von 30 Wellenbergen und 29 Wellentälern gespeichert. Diese 59 Werte (8bit) reichen zur Bestimmung aus. Nach entsprechender Aufbereitung werden die Werte mit den im Programm gespeicherten Mittelwerten verglichen. Sie sind mit DTMF\_EXCEL\_OUT.asm, hier ebenfalls beiliegend, erstellt worden.

Bei ausreichender Übereinstimmung erfolgt die Ausgabe via 7-Segment-LED-Anzeige. Der kodierte Tastenwert wird zudem in der Variable TASTE gespeichert.

AT tiny 26

Für eigene Experimente sind hier sämtliche DTMF-Signale als mp3-Datei angehängt. Kleiner Tipp: Als Abspielgerät eignet sich ein Mobiltelefon!

Im folgenden werden die einzelnen Programmsegmente dargestellt.

Hauptprogramm Nach den üblichen Konstanten- und Variablendefinitionen werden die beiden benötigten Interrupts (ITR's) festgelegt:

TIM0\_OVF:

Der ATtiny26 besitzt nur einen 8bit-Zähler. Dieser reicht für die Frequenzanalyse nicht aus. Der 16bit-Zähler wird deswegen als Software-Lösung gebildet:

Mit jedem Overflow des 8bit-Zählers wird ein ITR ausgelöst und die Variable uSec H ITR (als High-Byte) inkrementiert.

ADC\_COMPLETE:

Der ADC-Wandler arbeitet im schnellen free–runningmode. Nach jeder fertigen Messung wird ein ITR ausgelöst.

Das eigentliche Hauptprogramm ist nur eine Endlosschleife.

ADC START Initialisierung des ADC-Wandlers:

Das Ergebnis ist left-adjusted (8bit). Wegen der geringen Auflösung kann der ADC-Takt auf 250Khz erhöht werden. Als Eingang wird ein Differential ADC Channel Pair mit 20-facher Verstärkung verwendet.

**ADC\_COMPLETE** Dies ist die wichtigste Routine. Sie wird via Interrupt immer dann aufgerufen, wenn eine ADC-Messung beendet ist.

Nach dem Auslesen des 16bit-Timers [uSec\_H:uSec\_L] werden ITR's sofort wieder ermöglicht (sei), um den Timer nicht zu stören.

Die sog. "Berge" bzw. "Täler" der Schallwellen werden erkannt, wenn eine ansteigende Welle plötzlich wieder abfällt bzw. eine abfallende Welle wieder ansteigt. Es werden 30 Berge und 29 Täler im SRAM gespeichert. Ebenso wird der kleinste und größte ADC-Wert in den Variablen Min und Max gespeichert.

Sind 59 Messwerte abgezählt, wird der Zähler gestoppt und die Auswertung kann beginnnen.

Die Suche der höheren Frequenzen erfolgt in der Routine FREQ\_CHECK. Die zum Vergleich zuvor eingespeicherten Werte [F1209 H:F1209 L], [F1336 H:F1336 L] und IF1477 H:F1477 LI wurden mit der folgender Formel berechnet:

# DTMF-DECODER

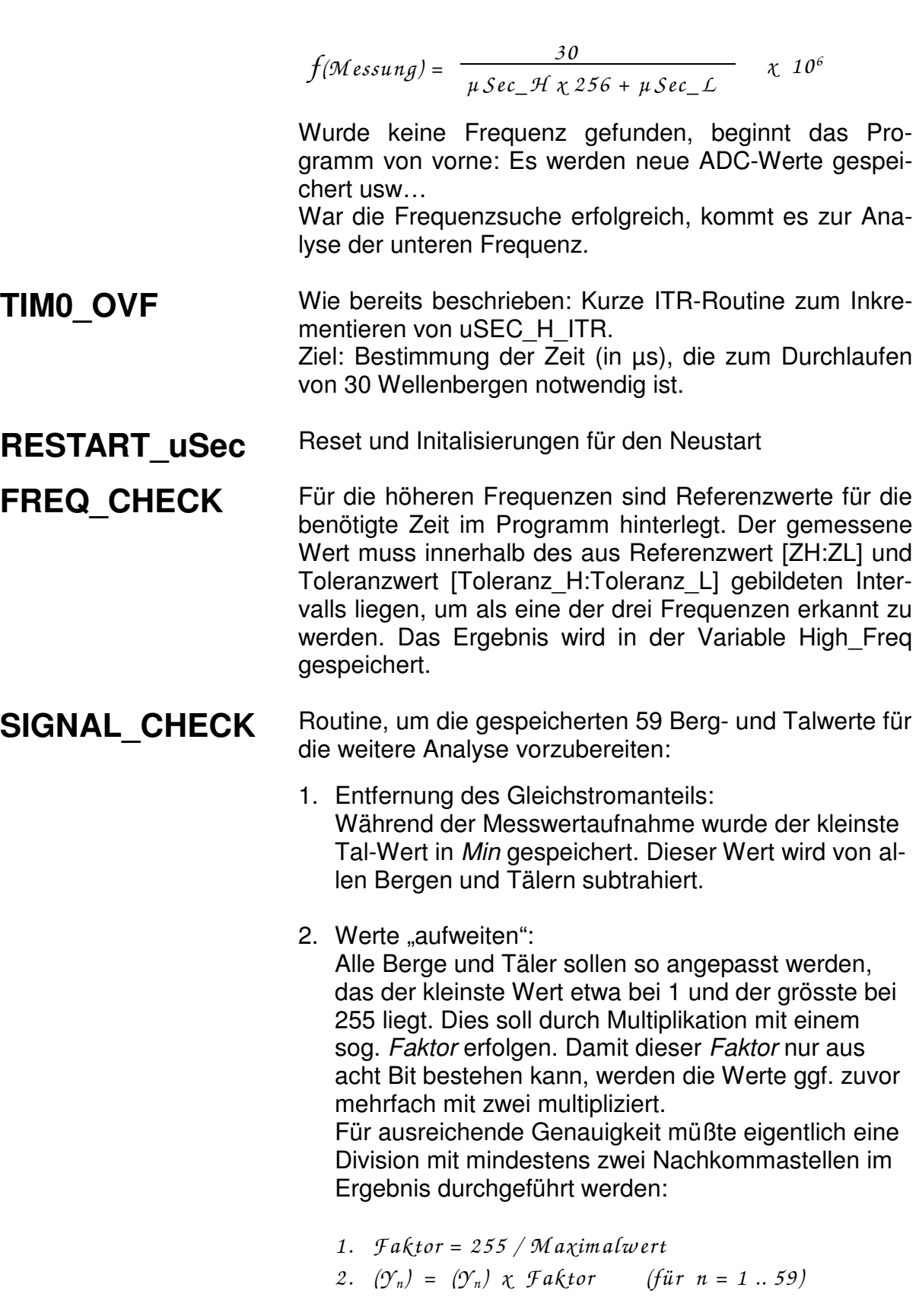

hier hilft ein Trick:

- *1. F aktor' = 25500 / M axim alw ert*
- *2. (Yn) = (Yn) x F aktor' (für n = 1 .. 59)*

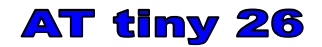

3.  $(\mathcal{Y}_n) = (\mathcal{Y}_n) / 100$ 

Alle Divisionen und Multiplikationen werden durch mehrfache Subtraktionen bzw. Additionen ausgeführt. Dies dauert zwar etwas länger, ist aber sehr einfach und "speicherschonend" zu programmieren.

**CHECK\_TASTE** Hier erfolgt der Vergleich der modifizierten Messwerte mit den im Programmcode gespeicherten Referenzwerten für die tiefere Frequenz.

> Da zuvor schon die höhere Frequenz ermittelt wurde, reicht es, die Messwertreihe mit jeweils nur vier Referenzwertreihen zu vergleichen. Die typischen Ausschnitte der Interferenzmuster, die hier gesucht werden, können an einer beliebigen Stelle beginnen. Deswegen wird die Messwertreihe gegen die Referenzwertreihe stückweise verschoben und dann immer wieder erneut verglichen. Hierbei ist eine maximale Abweichung von Konstante Tol Ref nach oben oder unten erlaubt.

> Zuletzt erfolgt ggf. die Ausgabe der gefundenen Taste mithilfe der 7-Segment-Anzeige.

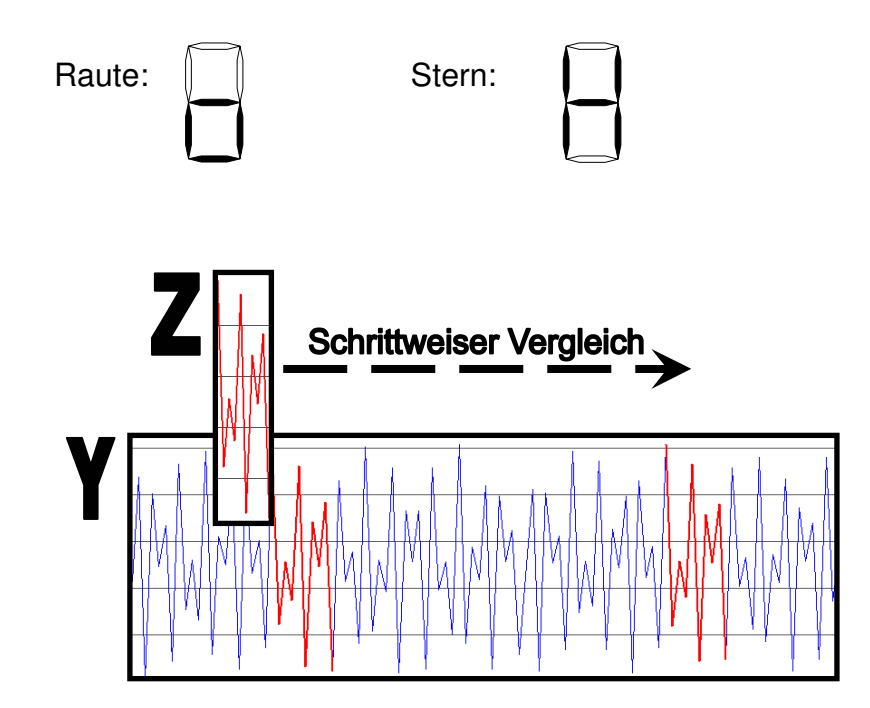

**SET Z** Diese Routine wird in CHECK\_TASTE verwendet, um das Z-Register stets auf den ersten Wert der aktuell benötigten Referenzwertreihe einzustellen. Ausserdem wird in Variable Taste der Tastencode (NULL, EINS, ...) gespeichert. Die Variablen  $q$  und  $r$  werden für die spätere Ausgabe in der 7-Segment-Anzeige benötigt.

## DTMF-DECODER

### **DTMF\_EXCEL\_OUT**

**Allgemeines** Kann das Terminal von **Lpmikros.exe** aus dem Lernpaket Mikrocontroller verwendet werden, so lassen sich hier mithilfe der Routine **WrCOM** diverse Werte an den Computer übertragen. Eigentlich ist dieses Programm eine Vorversion des fertigen DTMF-Decoders ohne Erkennung der tieferen Frequenz.

Hiermit wurden die Referenzwertreihen ermittelt:

- 1. Terminal von Lpmikros.exe starten
- 2. DTMF-Signal über Lautsprecher vor dem Mikrofon abspielen.
- 3. Taste an PA5 zur Werteaufnahme zweimal drücken.
- 4. Die 2 x 59 Werte aus dem Terminal kopieren und für EXCEL vorbereiten.
- 5. Tabellen und Grafiken mit EXCEL erstellen.
- 6. Wiederkehrende Ausschnitte von Interferenzmustern aus den Grafiken optisch ausfindig machen.
- 7. Die zugehörigen Tabellenwerte selektieren und für mehrere Ausschnitte Mittelwerte errechnen lassen.

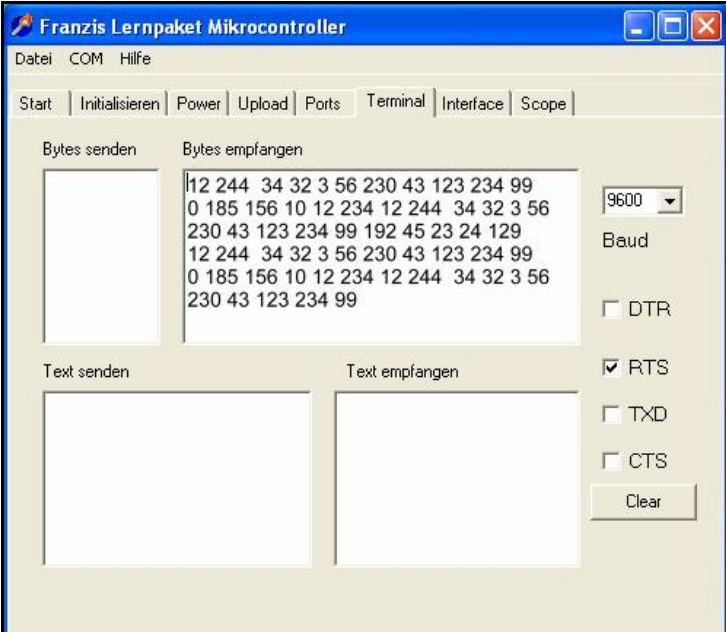

**Wertaufnahme durch das Terminal mit WrCOM** 

### AT tiny 26

|                                                                                             | Bearbeiten<br>Datei | Ansicht | Einfügen                                                         | Format<br>Extras | Daten<br>Eenster | $\overline{?}$ |
|---------------------------------------------------------------------------------------------|---------------------|---------|------------------------------------------------------------------|------------------|------------------|----------------|
|                                                                                             | 口声胃白色               | Q<br>ê. | $\stackrel{\text{ABC}}{\blacktriangledown}$<br>X,<br><b>b</b> C- | K<br>$\sim$      | $\sim$           | 閹<br>Σ -       |
| 圉<br>$\boldsymbol{K}$<br>青青青<br>ନ<br>$-10$<br>F<br>Arial<br>$\underline{u}$<br>€%000<br>1,8 |                     |         |                                                                  |                  |                  |                |
| C81<br>$f_x = (A81 + B81)/2$<br>▼                                                           |                     |         |                                                                  |                  |                  |                |
|                                                                                             | А                   | B       | С                                                                | D                | E                | F              |
| 77                                                                                          | 215                 |         |                                                                  |                  |                  |                |
| 78                                                                                          | 111                 |         |                                                                  |                  |                  |                |
| 79                                                                                          | 145                 |         |                                                                  |                  |                  |                |
| 80                                                                                          | 36                  |         |                                                                  |                  |                  |                |
| 81                                                                                          | 254                 | 245     | 249,5                                                            |                  |                  |                |
| 82                                                                                          | 59                  | 61      | 60                                                               |                  |                  |                |
| 83                                                                                          | 129                 | 128     | 128,5                                                            |                  |                  |                |
| 84                                                                                          | 90                  | 87      | 88,5                                                             |                  |                  |                |
| 85                                                                                          | 233                 | 231     | 232                                                              |                  |                  |                |
| 86                                                                                          | 22                  | 16      | 19                                                               |                  |                  |                |
| 87                                                                                          | 179                 | 171     | 175                                                              |                  |                  |                |
| 88                                                                                          | 127                 | 123     | 125                                                              |                  |                  |                |
| 89                                                                                          | 190                 | 192     | 191                                                              |                  |                  |                |
| 90                                                                                          | 24                  | 11      | 17,5                                                             |                  |                  |                |
| 91                                                                                          | 229                 |         |                                                                  |                  |                  |                |
| $-$                                                                                         | $- - -$             |         |                                                                  |                  |                  |                |

**Import nach EXCEL und Mittelwerte berechnen** 

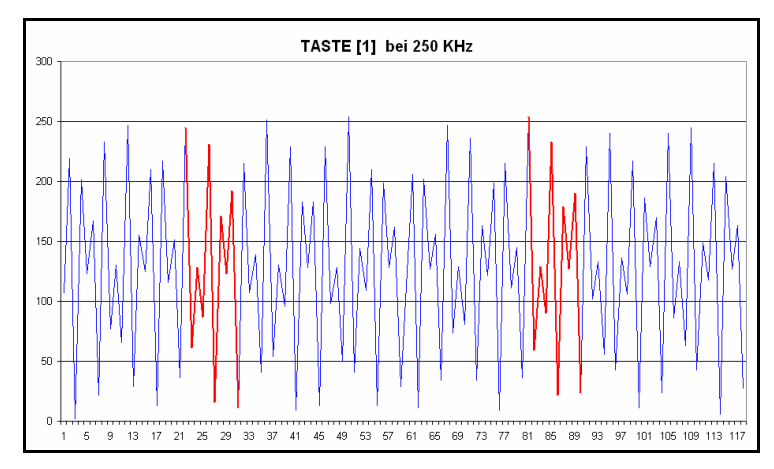

**Darstellung der wiederkehrenden Muster**